Student user accounts have been reset for the 2017-2018 school year. This means that:

- student H drives have been wiped clean (student OneDrive files & folders are still intact)
- **•** student passwords have been reset

The first time students log on to a computer, they should use the following username/password (###### represents a student's ID number):

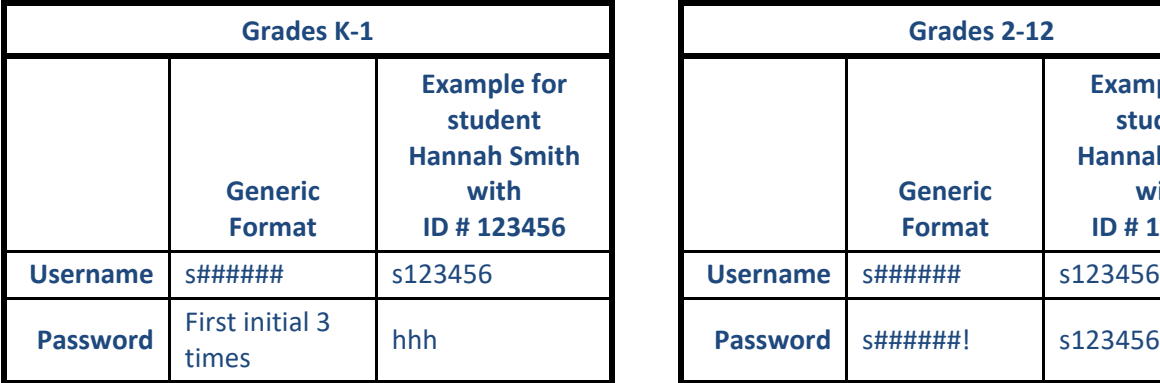

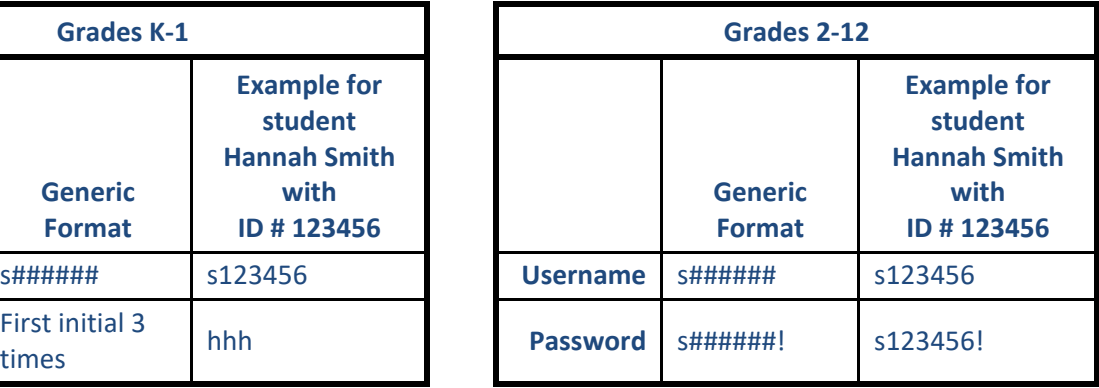

Please note that the "S" in the username can be lowercase or uppercase, but **the "s" in the password must be lowercase**.

**Kindergarten students** will have individual accounts made, but **the generic kindergarten login will still be in place this year**.

Students in grades 2-12 will be forced to change their password the first time they on to a CUSD computer … **this must be done before students can log on to other services like Infinite Campus, Office 365, etc.** Password requirements are:

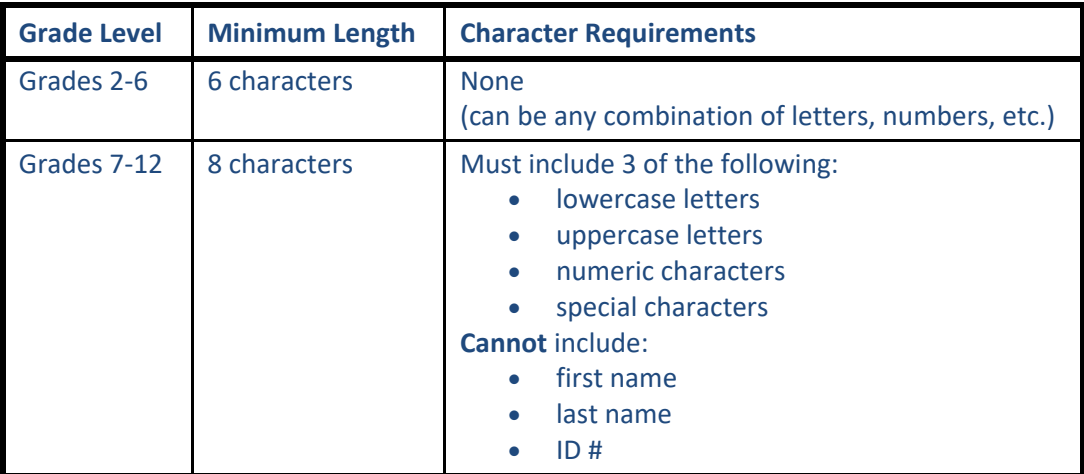

As soon as students log on and change their password, we **strongly encourage you to have them set password recovery questions** so they can reset their own password if they forget it. If students do not set these recovery questions and then forget the password, **you will need to submit a CSR to reset their password**. The [instructions for setting password recovery questions are available online,](https://www.cusd80.com/site/Default.aspx?PageID=87229) and include a printable version that can be downloaded and customized if you like (you only need to follow the steps through the "Enrollment" section to set password recovery questions … the rest of the steps are for users who need to reset their password).

Once the initial password has been set, students will be able to log on to other district services like Infinite Campus, Office 365, etc. The only difference between logging into Office 365 and other services is that students will need to add **@s.cusd80.com** to their username to access Office 365 (see the example at right).

More information about password options can be found at [cusd80.com/password,](http://cusd80.com/password) and more information about logging in to and using Office 365 can be found at [cusd80.com/office365.](http://cusd80.com/office365)